# **Quantum.**

# StorNext Connect Release Notes

### **Contents**

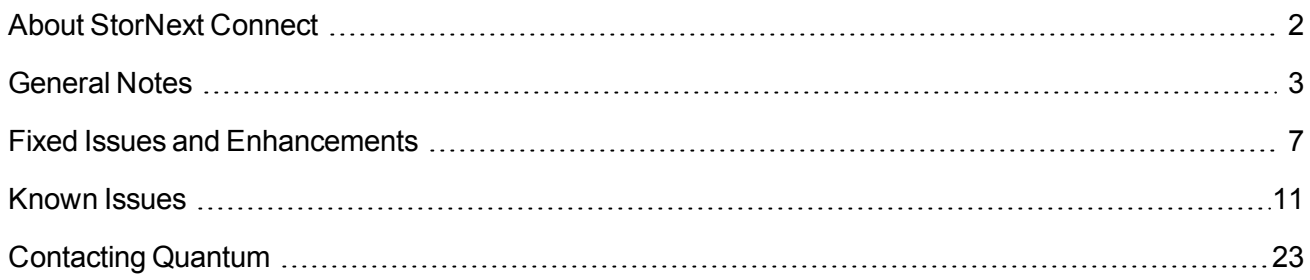

© 2020 Quantum Corporation. All rights reserved. Your right to copy this manual is limited by copyright law. Making copies or adaptations without prior written authorization of Quantum Corporation is prohibited by law and constitutes a punishable violation of the law. Artico, Be Certain (and the Q brackets design), DLT, DXi, DXi Accent, DXi V1000, DXi V2000, DXi V4000, DXiV-Series, FlexSync, FlexTier, Lattus, the Q logo, the Q Quantum logo, Q-Cloud, Quantum (and the Q brackets design), the Quantum logo, Quantum Be Certain (and the Q brackets design), Quantum Vision, Scalar, StorageCare, StorNext, SuperLoader, Symform, the Symform logo (and design), vmPRO, and Xcellis are either registered trademarks or trademarks of Quantum Corporation and its affiliates in the United States and/or other countries. All other trademarks are the property of their respective owners. Products mentioned herein are for identification purposes only and may be registered trademarks or trademarks of their respective companies. All other brand names or trademarks are the property of their respective owners. Quantum specifications are subject to change.

# <span id="page-1-0"></span>About StorNext Connect

StorNext Connect is a collection of independent applications, with some dependencies between them as necessary. The applications are released in compatible bundles. All StorNext Connect applications have incrementing integer version numbers (for example, 1, 2, 3). Quantum recommends using the latest versions of StorNext Connect applications for the latest features and functions.

See the Planning and [Compatibility](https://qsupport.quantum.com/kb/flare/Content/connect/DocSite/Connect_Reference_Task_Topics/Planning.htm) section of the StorNext Connect Doc Center for the requirements for enabling and operating StorNext Connect.

See the StorNext Connect Documentation Center (<https://www.quantum.com/sncdocs>) for information about installing and updating applications through the App Store.

# Fixed Issues and Enhancements

This release includes several enhancements, some of which are listed below.

- Discover Multi-Worker Parallel Discovery Engine
- Discover Display Warning on Systems With Connector Issues
- Discover Discover Client Automatically After Installing Connector
- Discover Option To Clear Discover Database Before Discovery
- Discover Config Checker For MDCs/Clients With Warnings/Errors and Help Tooltips
- HealthCheck and Display Icon To Show If Clients Not Correctly Configured To Send Stats
- Auto-Refresh Connectors After Initial Discovery On Single Appliance Installs
- Auto-Refresh Connectors Using Multiple Workers
- Monitor Performance Data Table Query and Display Redesign
- Improved Performance and Stability At Scale
- Monitor Performance UI Updates To Labels, Titles, Tooltips and Graphs
- Control Over Connect GUI Cross-Launch URL Value Inside StorNext GUI
- QXS Compatibility Updates

See Fixed Issues and [Enhancements](#page-6-0) on page 7 for more information.

# Related Product Release Notes

StorNext Connect is a single graphical interface that connects your Quantum appliances and StorNext resources. See the [Documentation](https://www.quantum.com/documentation) Portal to stay up-to-date with the documentation resources for other Quantum products in your environment.

# <span id="page-2-0"></span>General Notes

The following sections include notes, recommendations, and limitations for StorNext Connect applications and components to help you better understand your StorNext Connect experience. Because StorNext Connect is a single graphical interface that connects your Quantum appliances and StorNext resources, some of the notes are issues that appear in StorNext Connect but originate with other Quantum products. For a complete picture, see the release notes and documentation for the other Quantum products in your environment.

### Upgrades and Updates

#### **App Updates Before or After a Firmware Upgrade**

When upgrading the firmware of the Quantum appliance that hosts StorNext Connect, make sure to check for updates to the StorNext Connect apps and components. Quantum recommends updating the apps and components to ensure seamless StorNext Connect compatibility and functionality.

#### **Rediscovery After a Firmware Upgrade**

After a firmware upgrade is performed on the Quantum appliance that serves as the StorNext Connect system or any Quantum appliance in the StorNext Connect discovered environment, **Rediscover** your environment using Discover Components. This ensures Discover Components recognizes any version changes or changes in topology as a result of the firmware upgrade.

In addition, if you use the StorNext Connect Manage NAS app to manage and monitor your NAS cluster(s), reimport the cluster(s) after upgrade. This ensures the app recognizes any changes in the NAS cluster topology.

### Connect Core

#### **Tablet Browser Recommendations**

- Safari is recommended for iOS tablets.
- Chrome and Firefox are recommended for Android OS tablets.

See the Planning and [Compatibility](https://qsupport.quantum.com/kb/flare/Content/connect/DocSite/Connect_Reference_Task_Topics/Planning.htm) page of the StorNext Connect Doc Center for browsers supported.

### Connect Add-on for Xsan

#### **Xsan Clients**

Xsan clients do not display performance data.

### Discover Components

#### **QXS Disks**

When you perform a **Rediscover** (or a **Reset Discover**) operation, your existing QXS disk(s) are removed from your cluster. You must navigate to [Manage](https://qsupport.quantum.com/kb/flare/Content/connect/DocSite/Default.htm#Connect_Reference_Task_Topics/Manage_QXS.htm) QXS and associate a cluster with your QXS disk(s).

### Manage Clients Application

#### **Tablet Browser Note**

There is a horizontal toggle switch in the Manage Clients application on the **Update Clients** screen under the heading "Restart StorNext or reboot host". The ability to toggle this switch with a finger touch is unreliable on iOS tablet devices.

#### **StorNext Connect: fsforeignservers File Not Supported**

The StorNext **fsforeignservers** file is not supported with StorNext Connect. If you were to manually remove the **fsnameservers** file; add the **fsforeignservers** file with correct public IP address to the name server; restart StorNext on the client; and attempt to add a mount point, StorNext Connect will keep adding the **fsnameservers** file and ignore the **fsforeignservers** file. The mount point will not be added to **/etc/fstab**. The **fsnameservers** file will always override the **fsforeignservers** file.

### Monitor Performance Application

#### **Windows Client Statistics**

If your StorNext Connect system monitors StorNext statistics for Windows clients, you may see short intervals where statistics are missing. This does not indicate a problem with your system.

The missing stats intervals may repeat on a regular basis. The intervals are more frequent when StorNext Windows clients are using Windows for their metadata controller (MDC).

#### **StorNext 6.x and Windows Client Statistics**

StorNext Connect does not reports statistics for Windows clients that have been upgraded to StorNext 6.x. If you use StorNext Connect for Windows client monitoring, upgrade clients to StorNext 6.0.5 or later, which provides a resolution.

#### **.csv File Name Differs When Drop-Down Option is Changed**

When using the "Download CSV data file" option to export monitoring data, it is possible that when dropdown menus are changed without the **Update** button being clicked, the .csv file name saved will use the name of the MDC and not "ALL". There is currently no workaround for this situation.

#### **Under-Reports Bytes Written**

If you choose to start up a client system and, prior to any other activity, run and measure a known workload via StorNext Connect, you will see a measurement of aggregate data activity over a time frame that includes the time prior to any activity. Any activity that occurred during that very first minute will be lost. There is currently no workaround for this situation.

#### **Gap in Monitoring Statistics**

If you see a gap in monitoring statistics availability, snstatd could be sending duplicate entries for the StorNext Connect client kernel counters.

This issue should only be seen if one or more clients are running the initial StorNext 5 release, or StorNext 5 Release 5.1, and were added in the Discover Components application.

Upgrade the client to the latest StorNext release. Or, to update statistics, perform the following workaround, which can be run and maintains volume (file system) availability on the client:

- 1. Log onto the StorNext MDC/client system and access the command line.
- 2. Enter the following:

```
service quantum_supervisord stop
/usr/cvfs/bin/cvadmin -e 'restartd snstatd'
service quantum_supervisord start
```
#### **Reserved Space on StorNext File System Is Not Reported**

The StorNext Statistics Utility (qustat), which provides StorNext File System statistics to StorNext Connect, does not report the reserved space. As a result, if a volume (file system) is empty, the df (disk free) command shows (Number of Clients \* Reserved Space) for the space used. However, qustat, and therefore the StorNext Connect monitoring applications, shows almost no space used for the volume.

See the "Advanced Parameters > Allocation Tab" section of the Add a File [System](https://qsupport.quantum.com/kb/flare/Content/stornext/SN6_DocSite/Doc_Online_Help/Adding_a_File_System.htm) page of the [StorNext](https://www.quantum.com/snsdocs) [Documentation](https://www.quantum.com/snsdocs) Center for details about the reserved space option.

### Monitor Storage Manager Application

#### **StorNext 6.x and Windows Client Statistics**

StorNext Connect does not reports statistics for Windows clients that have been upgraded to StorNext 6.x. If you use StorNext Connect for Windows client monitoring, upgrade clients to StorNext 6.0.5 or later, which provides a resolution.

#### **.csv File Name Differs When Drop-Down Option is Changed**

When using the "Download CSV data file" option to export monitoring data, it is possible that when dropdown menus are changed without the **Update** button being clicked, the .csv file name saved will use the name of the MDC and not "ALL". There is currently no workaround for this situation.

#### **Data Reporting**

StorNext Connect currently has a few issues indicated below about reporting and displaying Storage Manager monitoring. The activity and performance monitoring for the Monitor Storage Manager application may display some inaccurate data for Storage Manager. Although this may be confusing or be interpreted as an issue with Storage Manager and tape devices, it is an interval reporting mismatch with Storage Manager and StorNext Connect.

Here are the three areas of Storage Manager activity and performance monitoring where this may be observed in the Monitor Storage Manager application in StorNext Connect currently.

- <sup>l</sup> **Extended Periods of Time with No Data Reported:** This is due to a StorNext Connect system error in reporting statistics. There is currently no workaround for this situation.
- <sup>l</sup> **Occasional Missing Data Points or Data Spikes:** If the Monitor Storage Manager application occasionally misses data points, or you see a spike in the data being reported, it is caused by intermittent Storage Manager statistics reporting. There is currently no workaround for this situation.
- <sup>l</sup> **Low-level Detail in Storage Manager I/O and Throughout Displays:** Statistics reported using lowlevel data movement detail can lead to an incomplete picture of I/O functions being performed over the life cycle of a tape transfer. There is currently no workaround for this situation.

#### **Device Read Activity Exceeds Available Storage**

Gaps in the data of unpaired MDCs (that is, an inactive StorNext Connect system [MDC Node 2 of a dualnode system]) cannot be totaled with data from healthy MDCs and still provide accurate results. There is currently no workaround for this situation.

#### **Gap in Monitoring Statistics**

If you see a gap in monitoring statistics availability, snstatd could be sending duplicate entries for the StorNext Connect client kernel counters.

This issue should only be seen if one or more clients are running the initial StorNext 5 release, or StorNext 5 Release 5.1, and were added in the Discover Components application.

Upgrade the client to the latest StorNext release. Or, to update statistics, perform the following workaround, which can be run and maintains volume (file system) availability on the client:

- 1. Log onto the StorNext MDC/client system and access the command line.
- 2. Enter the following:

```
service quantum_supervisord stop
/usr/cvfs/bin/cvadmin -e 'restartd snstatd'
service quantum_supervisord start
```
### NAS Application

#### **DNS Load Distribution with NFSv3 Clients**

If you use DNS load distribution with NFSv3 clients, lock recovery during failover may not be honored.

Instead, all NFSv3 clients **must** mount shares through the same predesignated VIP from the VIP pool to ensure safe lock recovery during failover. Do not use the Master VIP as the predesignated VIP.

### Utilization Application

#### **Occasional Missing Data Points or Data Spikes**

In the Historical Capacity graph, the primary storage and metadata lines sometimes jump to the maximum capacity of the user data or metadata stripe groups in the volume (file system), instead of showing the amount of capacity in use. Alternatively, data points can drop erroneously to zero.

These errors happen at midnight as a result of the StorNext File System skipping collection of statistics for the first several minutes of the new day. The StorNext File System otherwise remains in normal working order during this period.

To workaround, disregard the unusual graph values, or use the legend filtering controls to hide primary storage and/or metadata from the graph. Filtering allows the graph to rescale for a clearer view of the archive storage tiers.

#### **Reserved Space on StorNext File System Is Not Reported**

The StorNext Statistics Utility (qustat), which provides StorNext File System statistics to StorNext Connect, does not report the reserved space. As a result, if a volume (file system) is empty, the df (disk free) command shows (Number of Clients \* Reserved Space) for the space used. However, qustat, and therefore the StorNext Connect monitoring applications, shows almost no space used for the volume.

See the "Advanced Parameters > Allocation Tab" section of the Add a File [System](https://qsupport.quantum.com/kb/flare/Content/stornext/SN6_DocSite/Doc_Online_Help/Adding_a_File_System.htm) page of the [StorNext](https://www.quantum.com/snsdocs) [Documentation](https://www.quantum.com/snsdocs) Center for details about the reserved space option.

#### **StorNext 6.x and Windows Client Statistics**

StorNext Connect does not reports statistics for Windows clients that have been upgraded to StorNext 6.x. If you use StorNext Connect for Windows client monitoring, upgrade clients to StorNext 6.0.5 or later, which provides a resolution.

# <span id="page-6-0"></span>Fixed Issues and Enhancements

Quantum continuously makes performance improvements and enhancements to make StorNext Connect better for you.

The following tables list recent changes and fixed issues for StorNext Connect applications and components.

## Connect Core v24

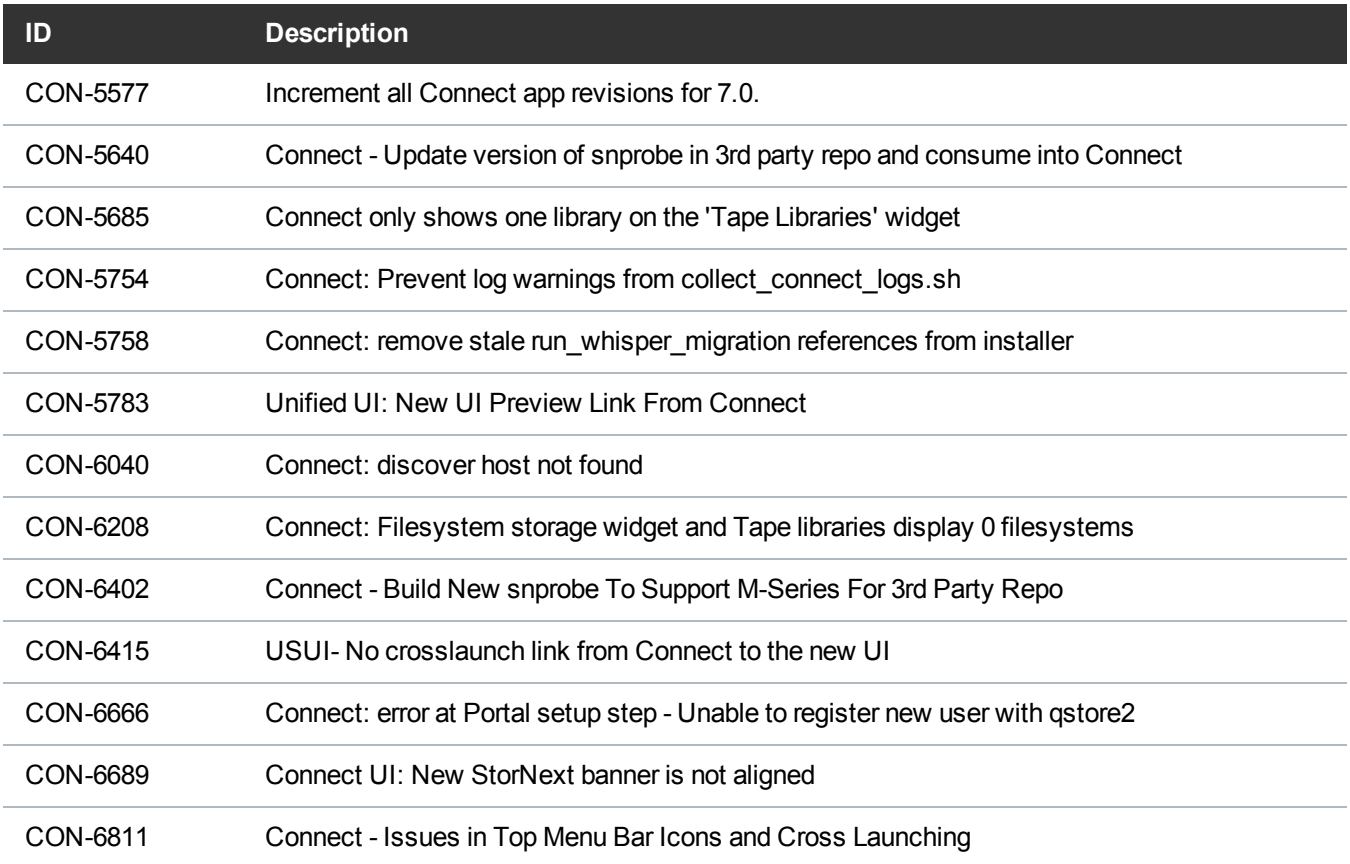

### Connector v26

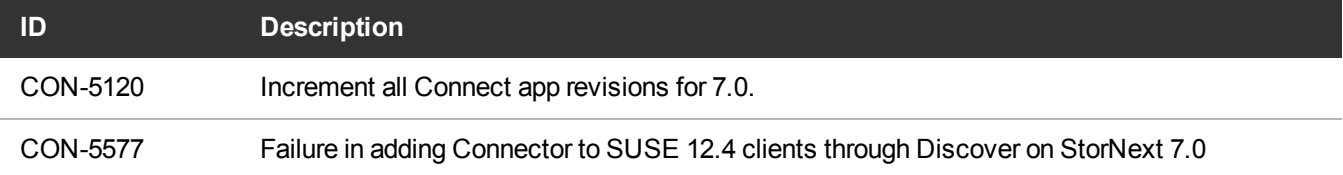

## Containers v7

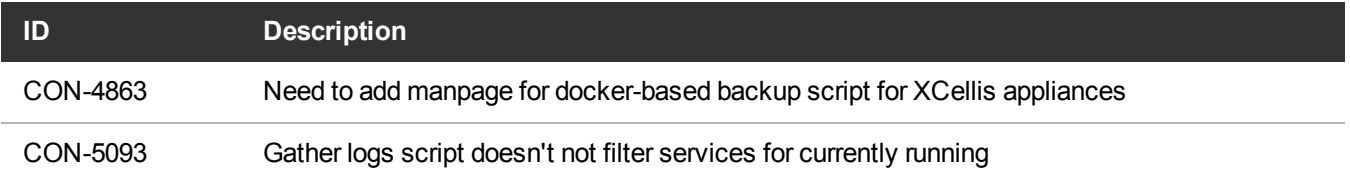

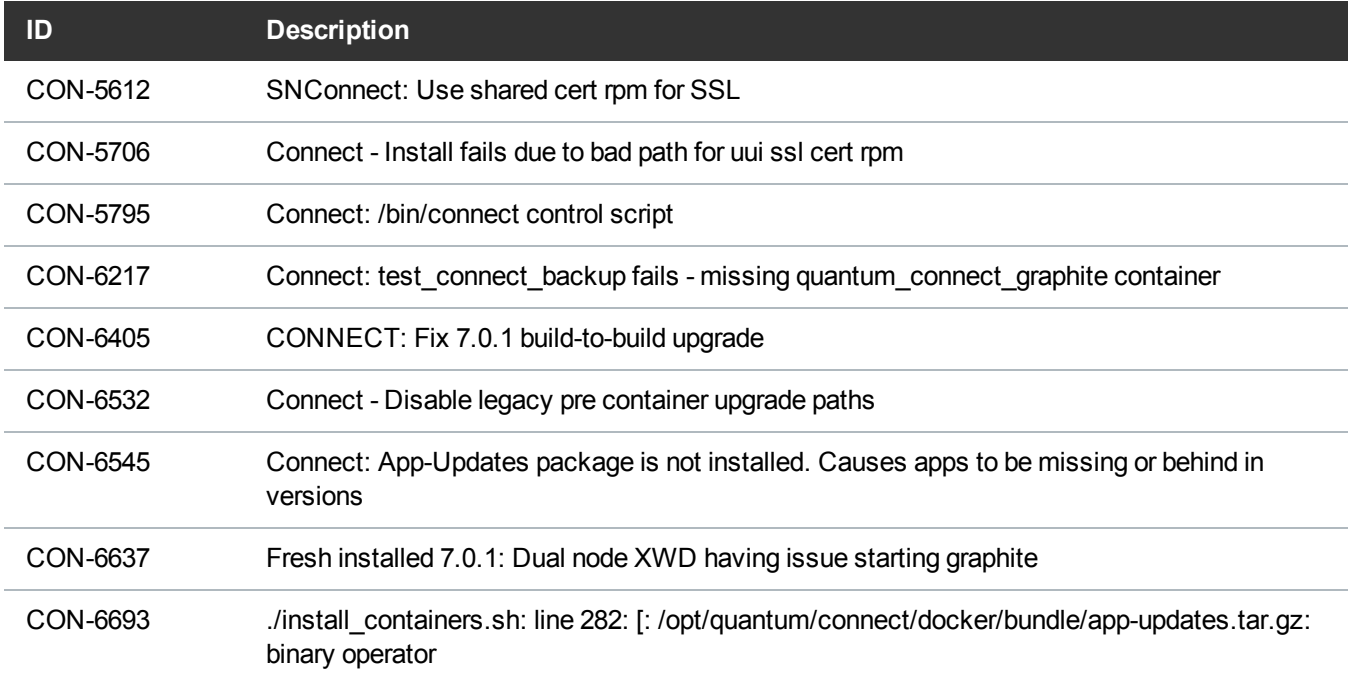

# Discover Components v16

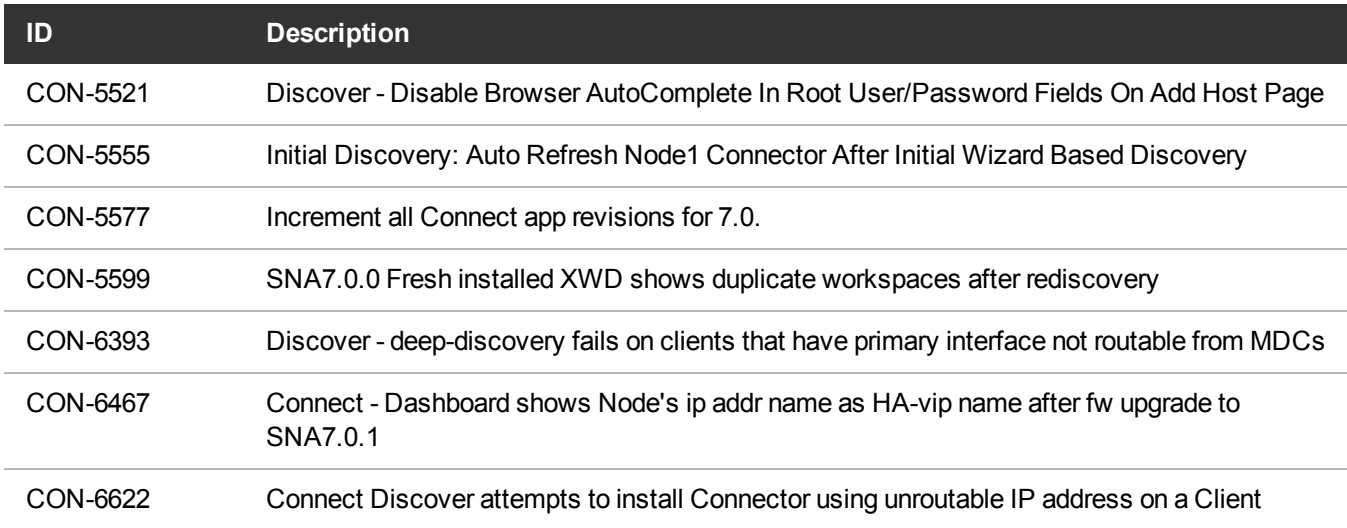

# Manage Clients v10

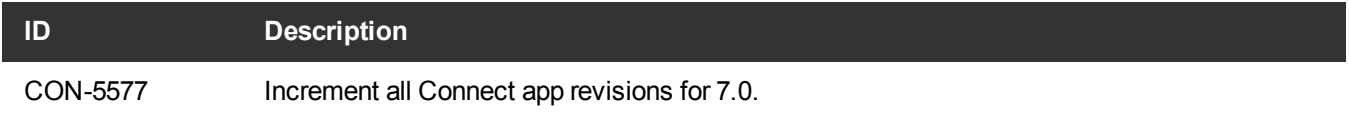

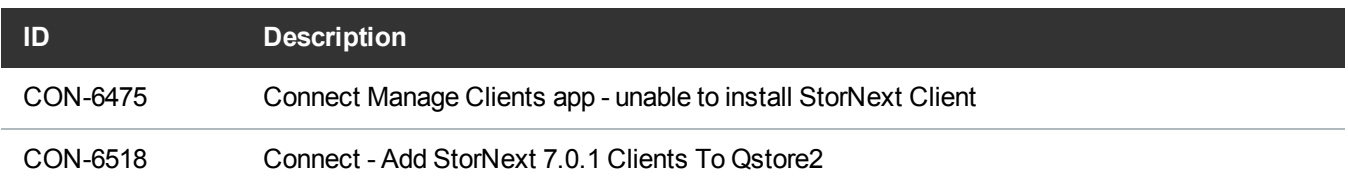

# Manage QXS v15

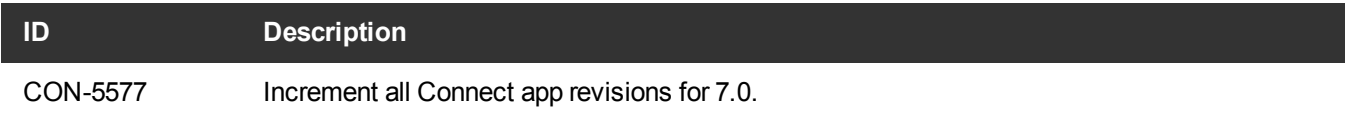

### Monitor Performance v12

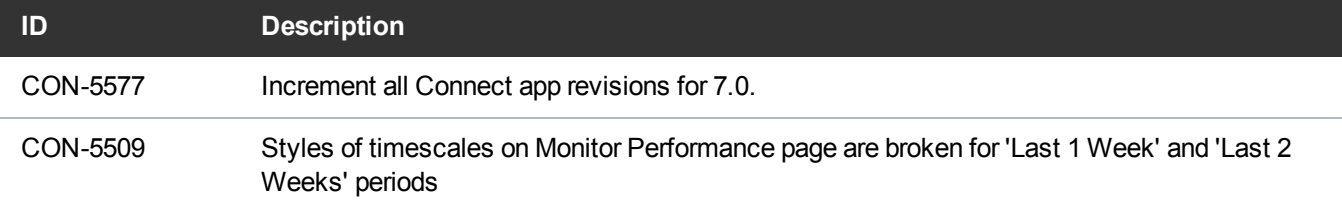

### Store v11

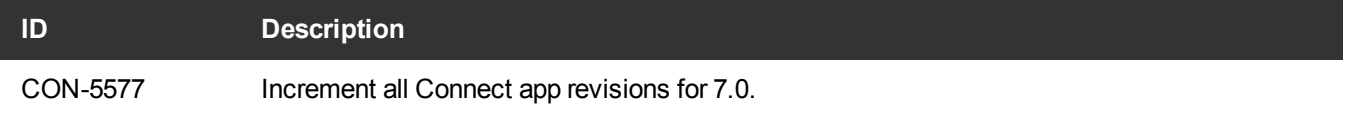

## Utilization v7

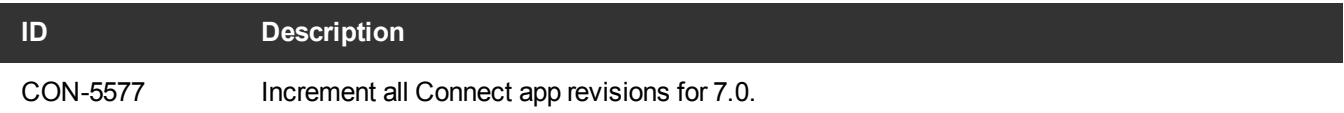

# <span id="page-10-0"></span>Known Issues

The following tables list known issues and workarounds for StorNext Connect.

### Browser Issues

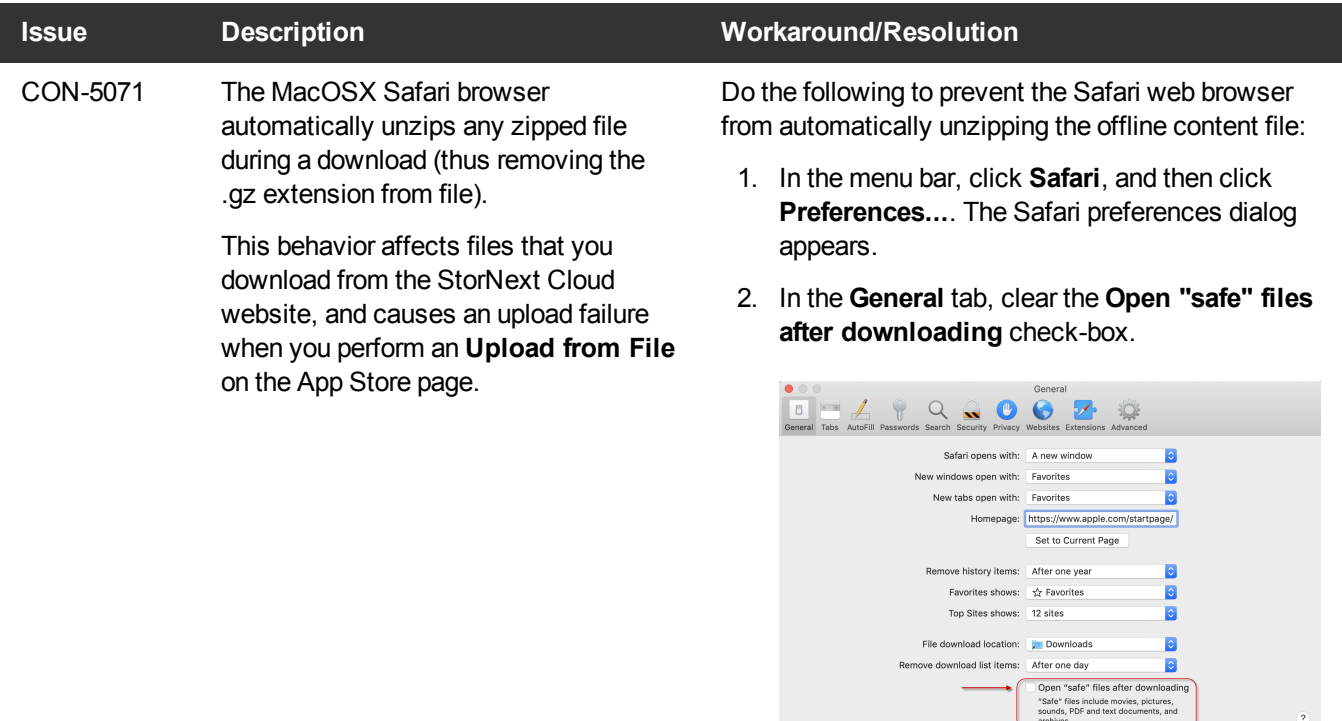

### StorNext Cloud Website Issues [\(https://stornextconnect.quantum.com/](https://stornextconnect.quantum.com/))

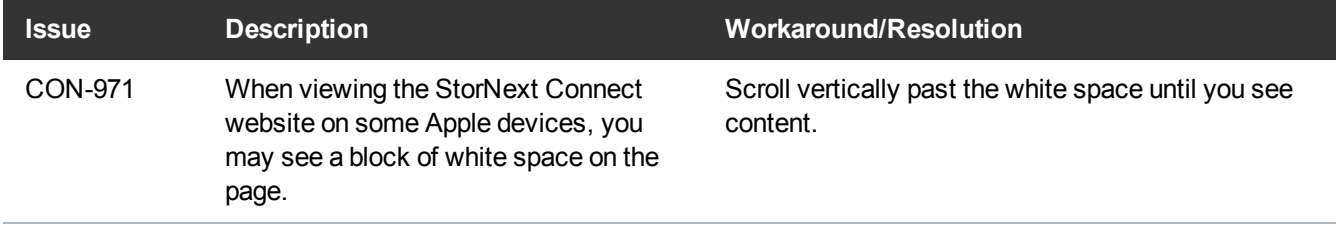

## Connector Issues

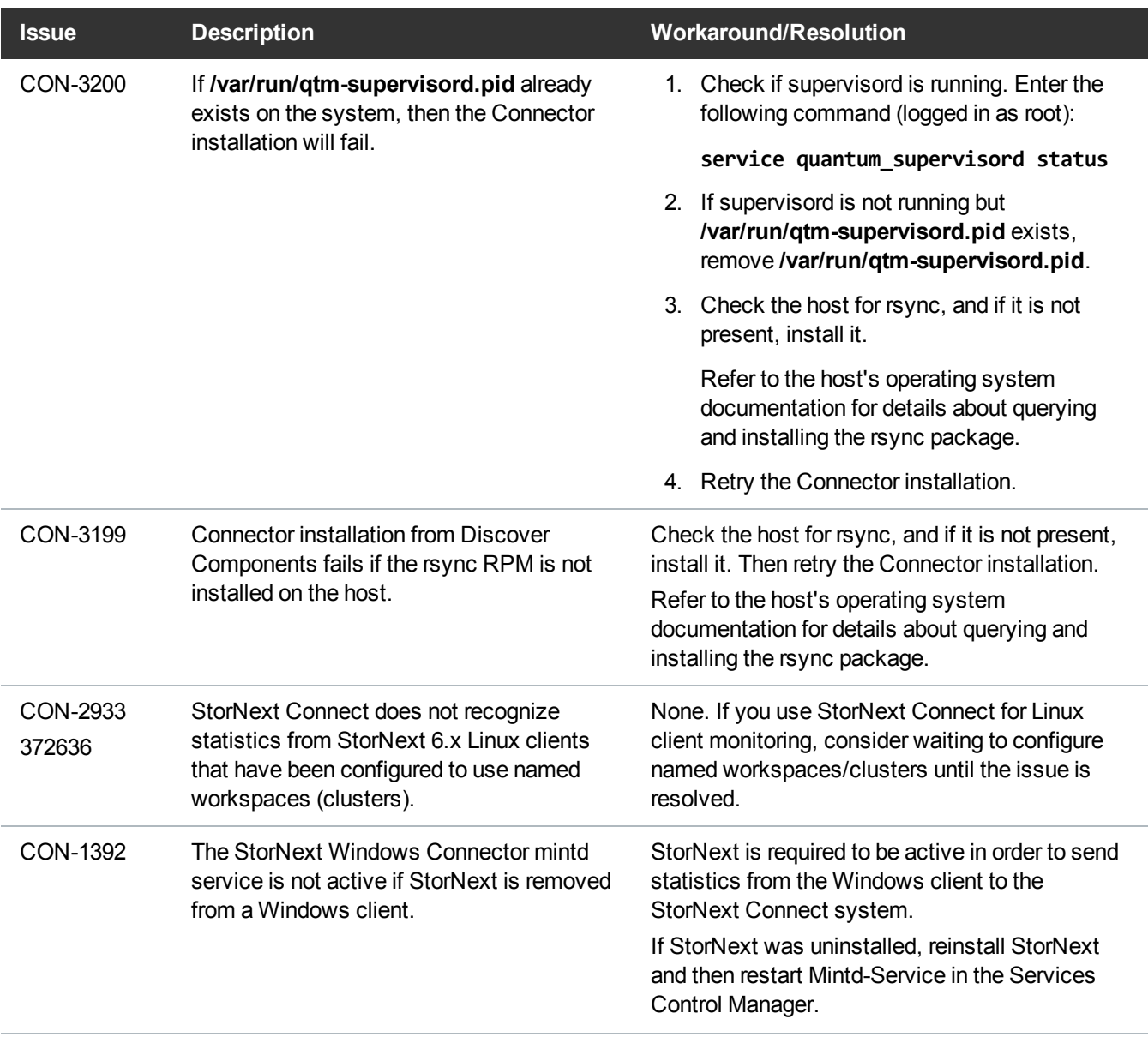

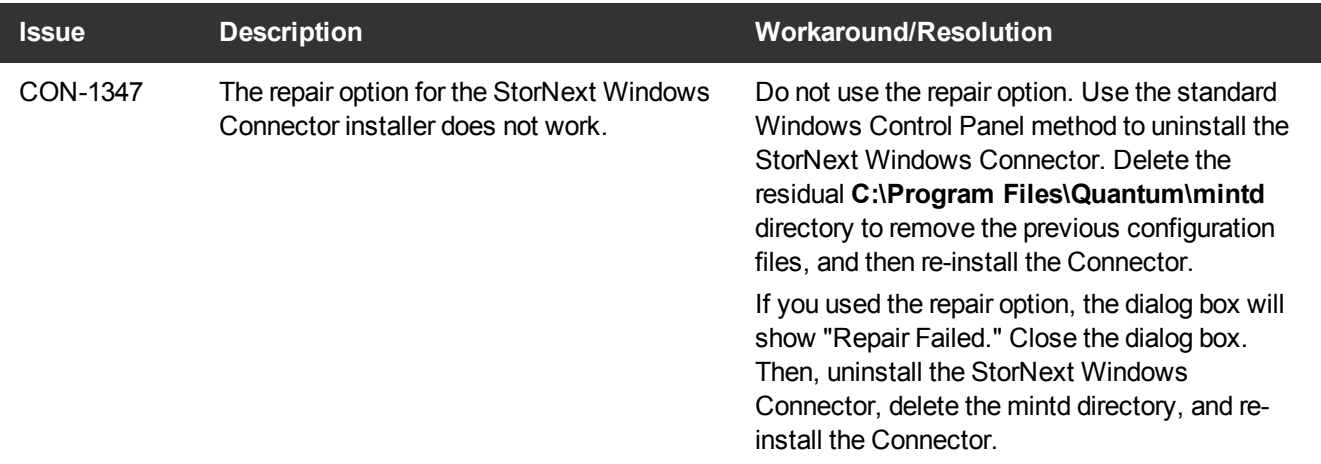

 $\overline{\phantom{a}}$ 

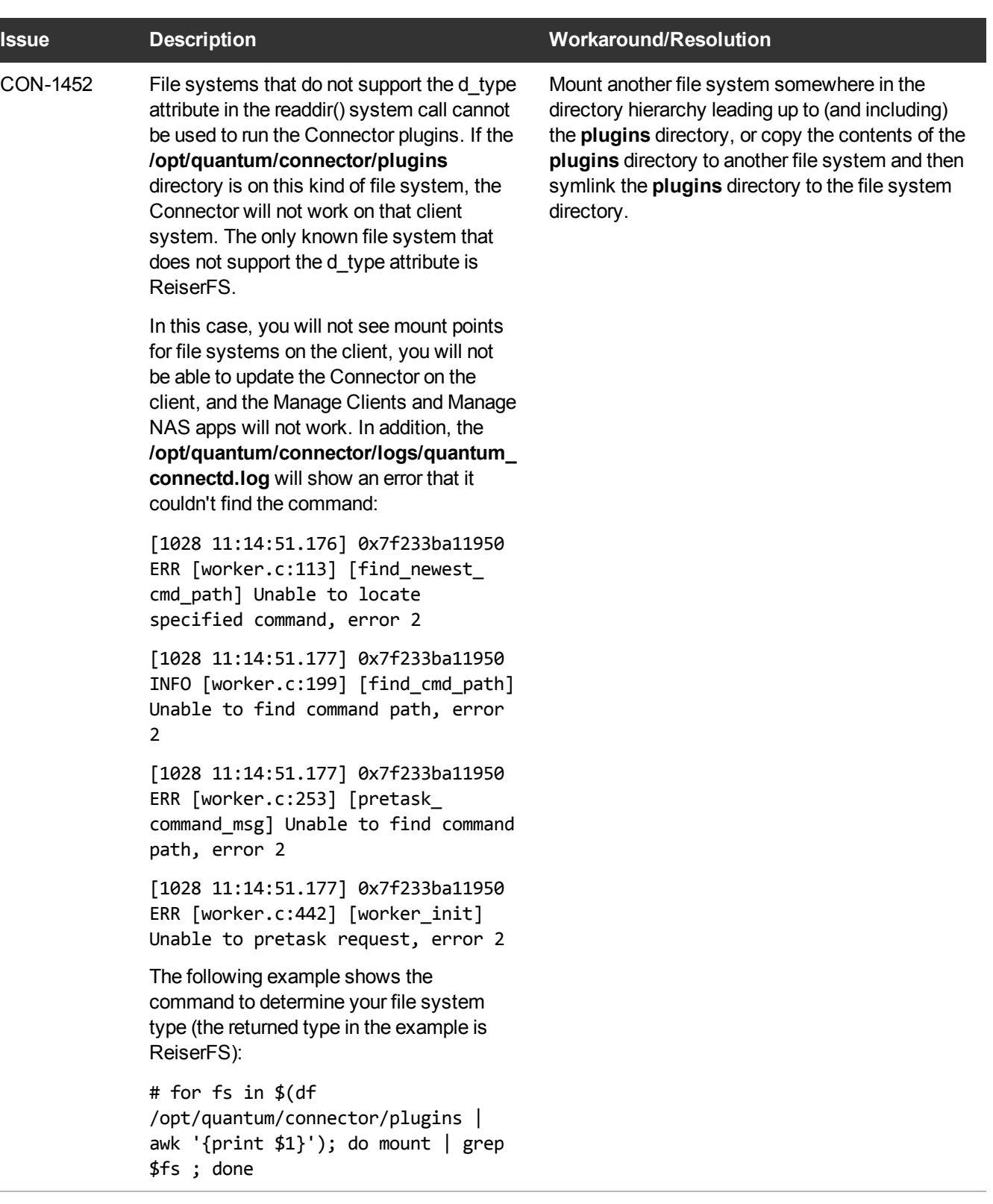

 $\frac{1}{2}$ 

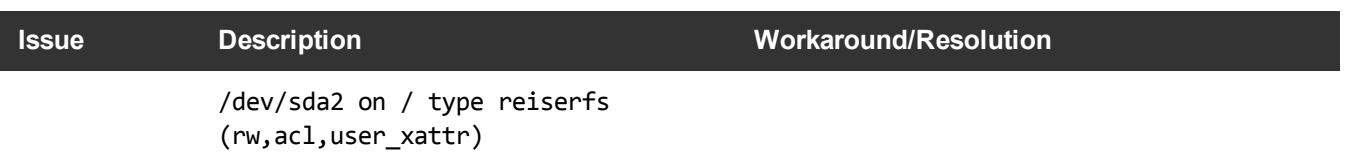

## Connect Core Issues

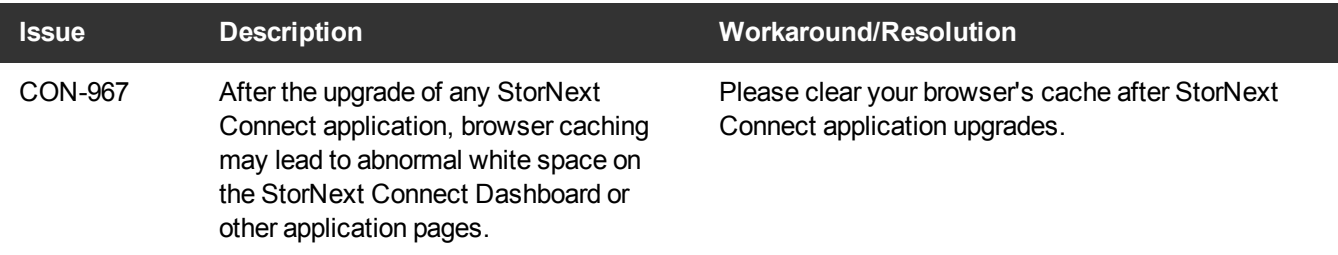

# Discover Components Application Issues

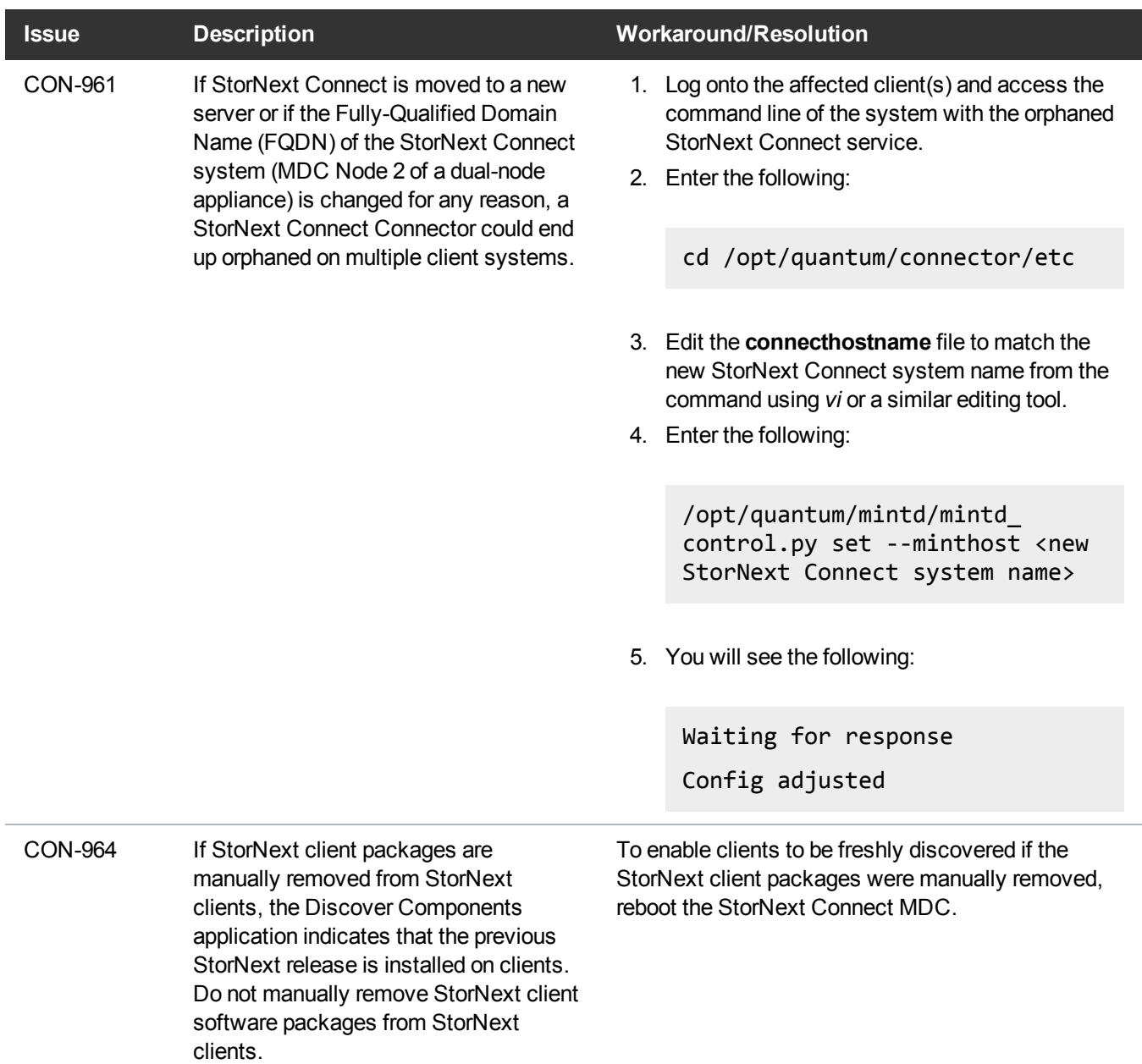

I

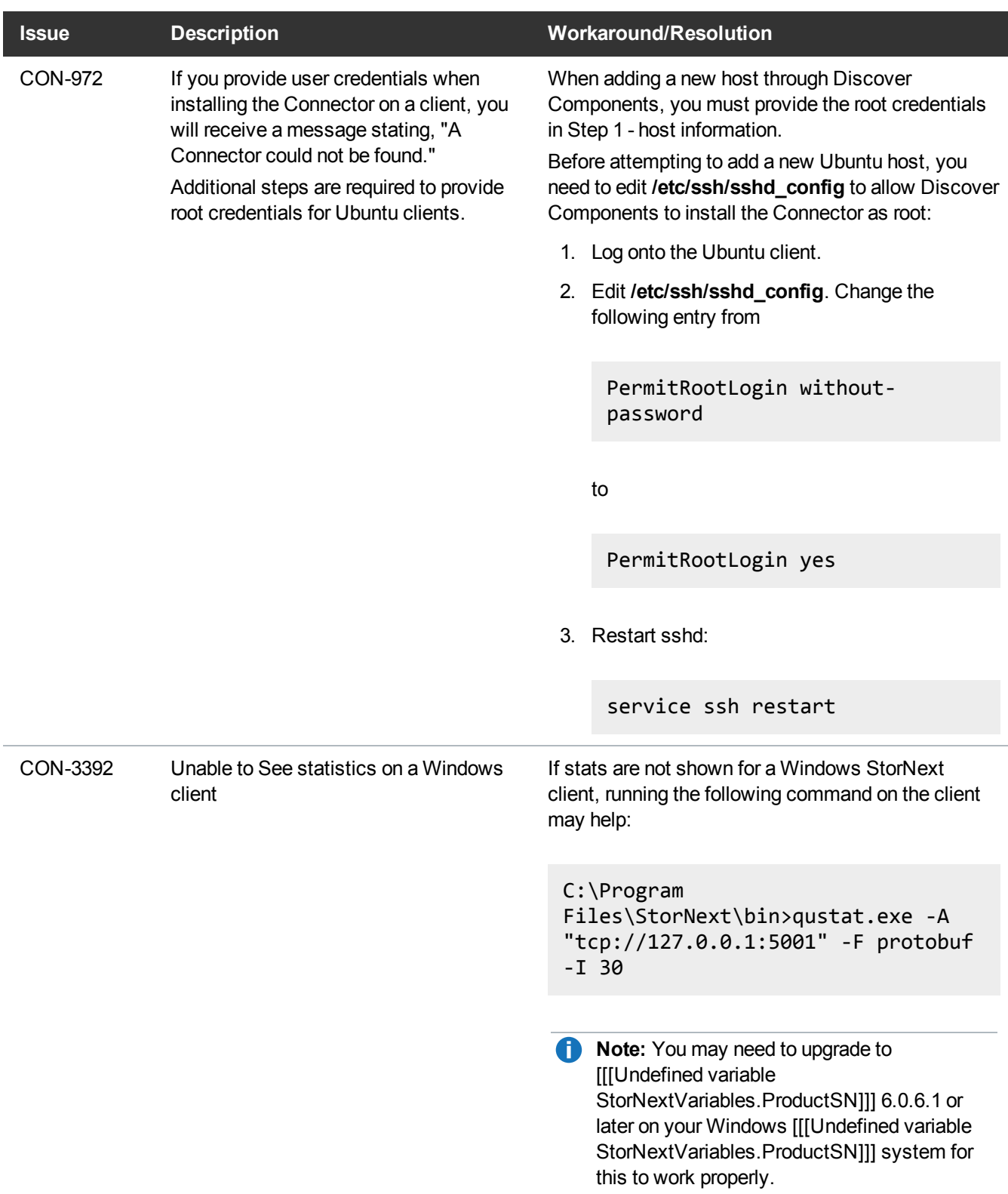

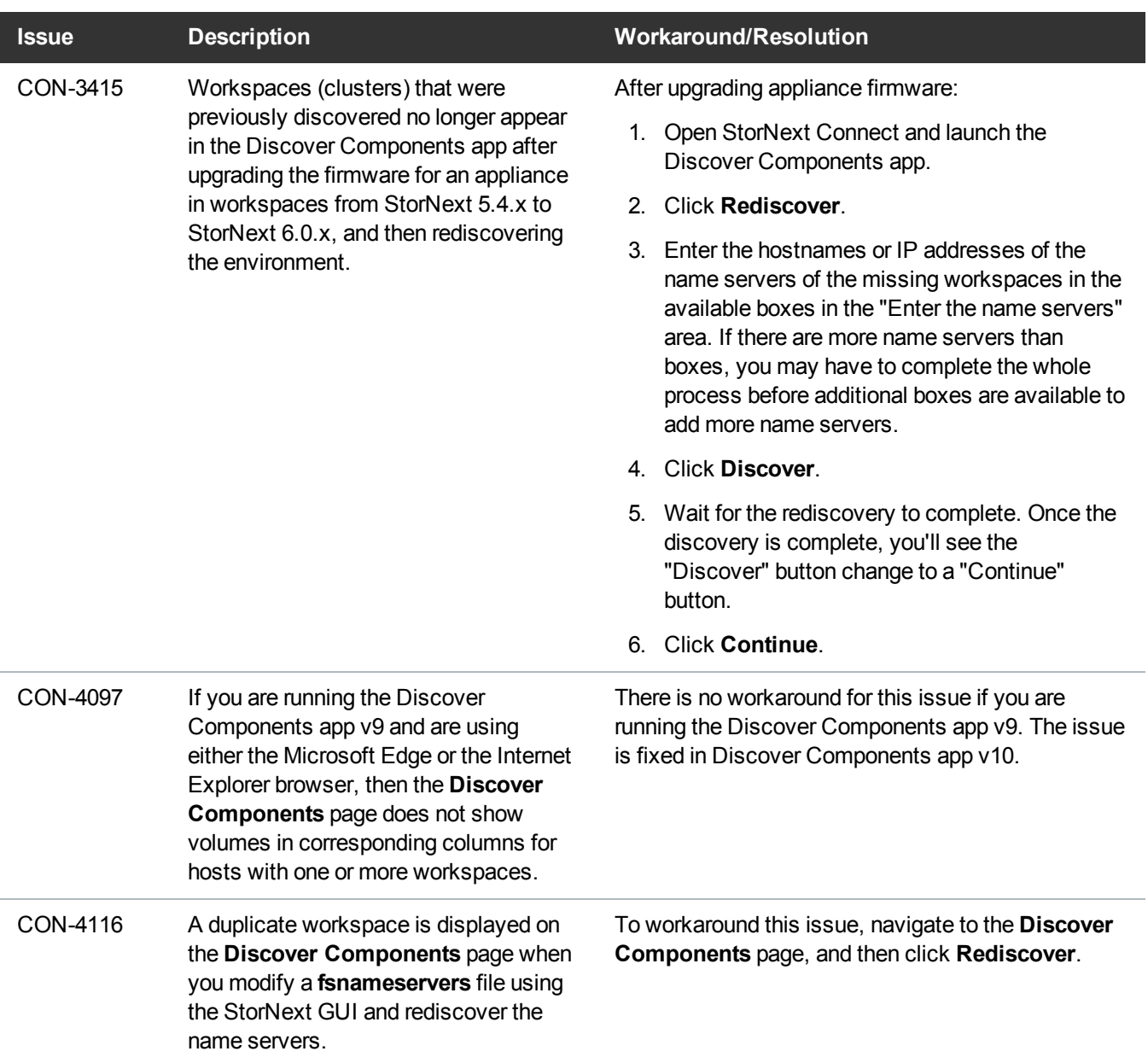

### Manage Clients Application Issues

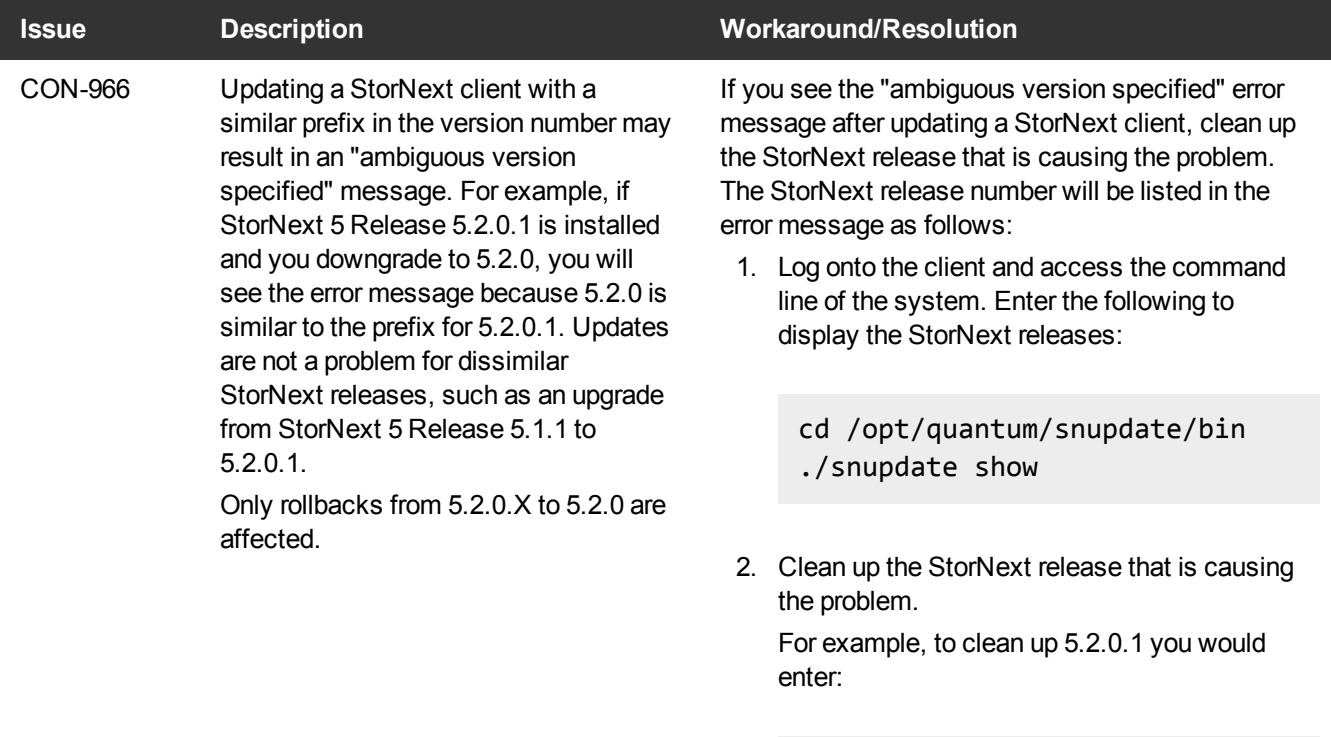

./snupdate clean snfs\_client 5.2.0.1

You may need to specify the unique StorNext release build for a specific StorNext release (depending on which StorNext releases are installed on the StorNext client). For example:

./snupdate clean snfs\_client 5.2.0-51843G

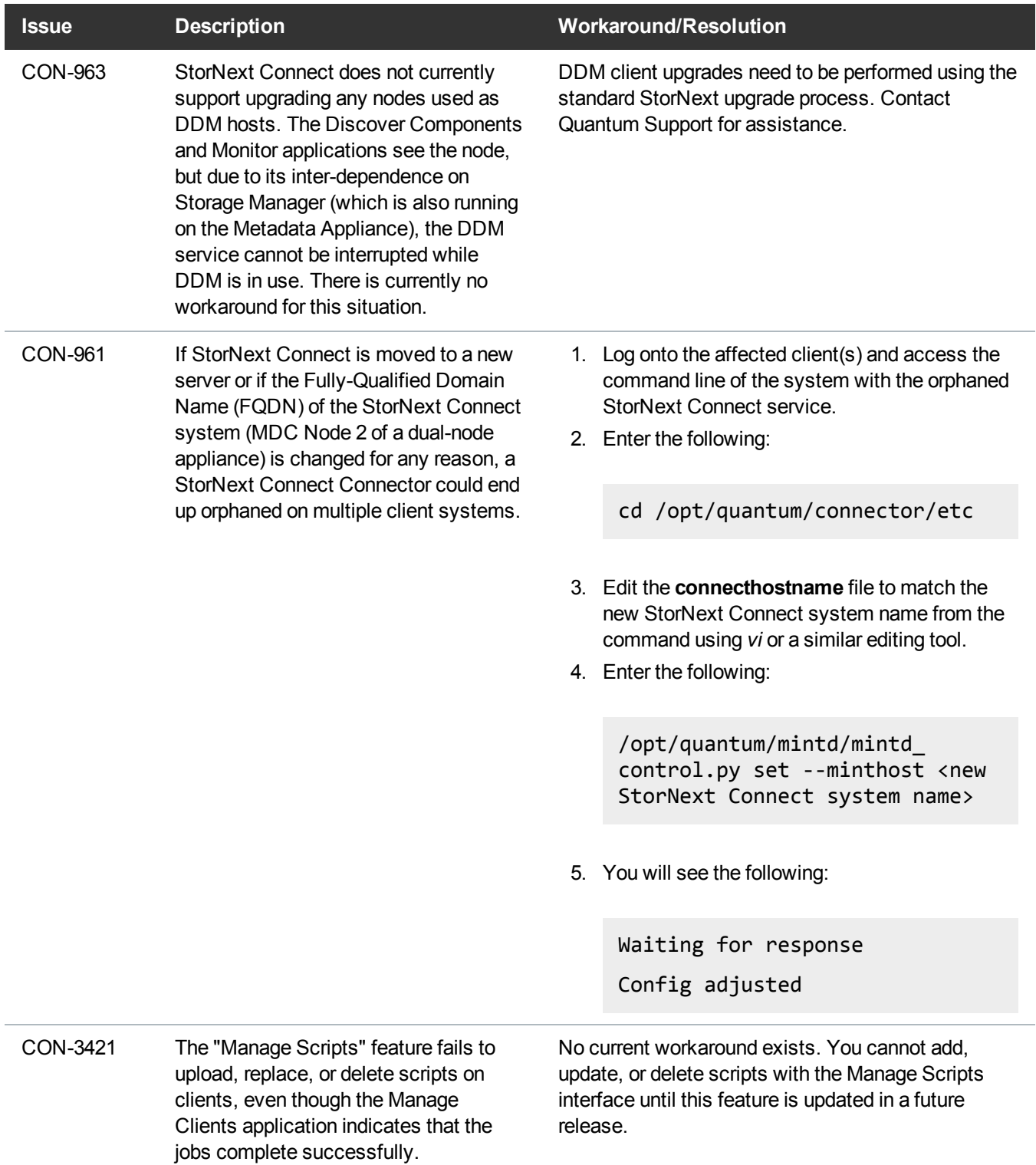

# Monitor Systems Application (Dashboard) Issues

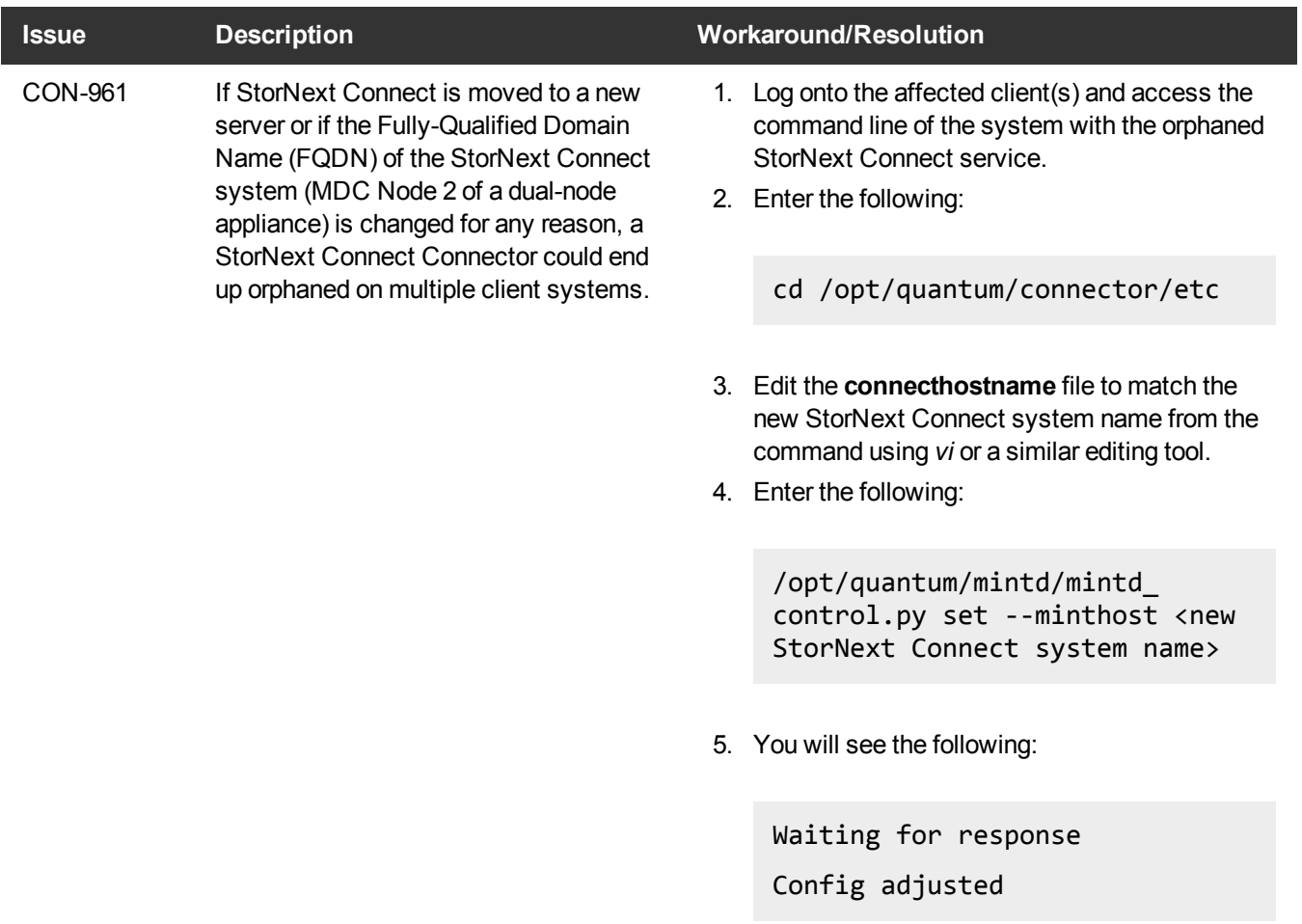

### Monitor Performance Issues

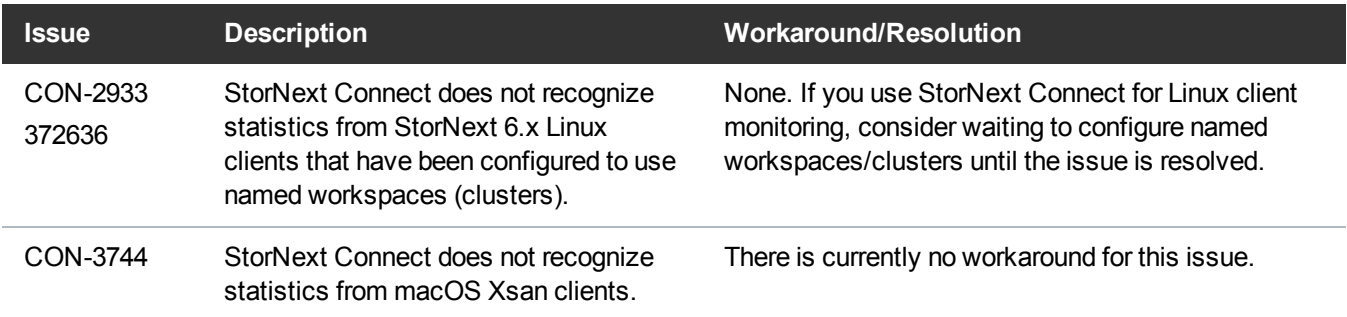

# Monitor Storage Manager Issues

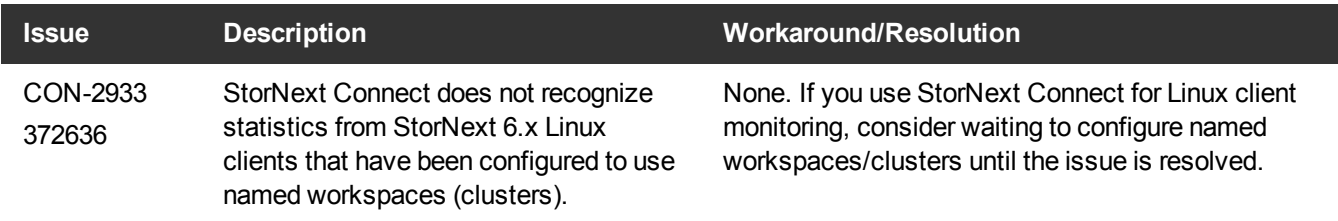

# Utilization Application Issues

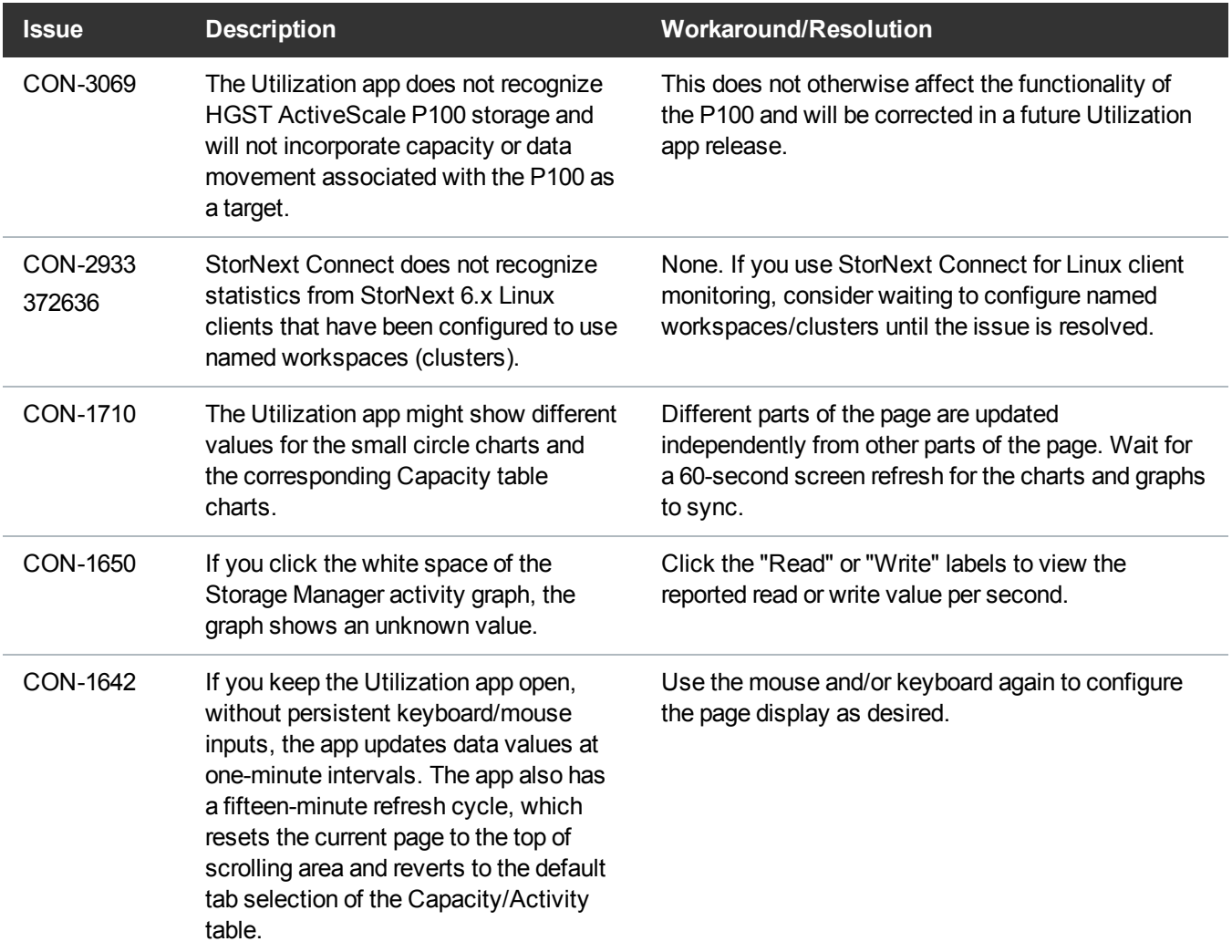

# <span id="page-22-0"></span>Contacting Quantum

More information about StorNext is available on the Quantum Service and Support website at <https://www.quantum.com/ServiceandSupport>. The Quantum Service and Support website contains a collection of information, including answers to frequently asked questions (FAQs).

# Quantum Appliance Upgrades

To request a StorNext software upgrade for Quantum appliances, open a support ticket at:

<https://www.quantum.com/customercenter/>

For further assistance, or if training is desired, contact the Quantum Technical Assistance Center.

# **Contacts**

For information about contacting Quantum, including Quantum office locations, go to:

<https://www.quantum.com/aboutus/contactus/index.aspx>

# **Comments**

To provide comments or feedback about this document, or about other Quantum technical publications, send e-mail to:

[doc-comments@quantum.com](mailto:doc-comments@quantum.com)

# Getting More Information or Help

StorageCare™, Quantum's comprehensive service approach, leverages advanced data access and diagnostics technologies with cross-environment, multi-vendor expertise to resolve backup issues faster and at lower cost.

Accelerate service issue resolution with these exclusive Quantum StorageCare services:

<sup>l</sup> **Service and Support Website** - Register products, license software, browse Quantum Learning courses, check backup software and operating system support, and locate manuals, FAQs, firmware downloads, product updates and more in one convenient location. Get started at:

<https://www.quantum.com/serviceandsupport/get-help/index.aspx#contact-support>

**EXUPPORT** - Submit online service requests, update contact information, add attachments, and receive status updates via email. Online Service accounts are free from Quantum. That account can also be used to access Quantum's Knowledge Base, a comprehensive repository of product support information. Get started at:

<https://www.quantum.com/customercenter/>

For further assistance, or for training opportunities, contact the Quantum Customer Support Center:

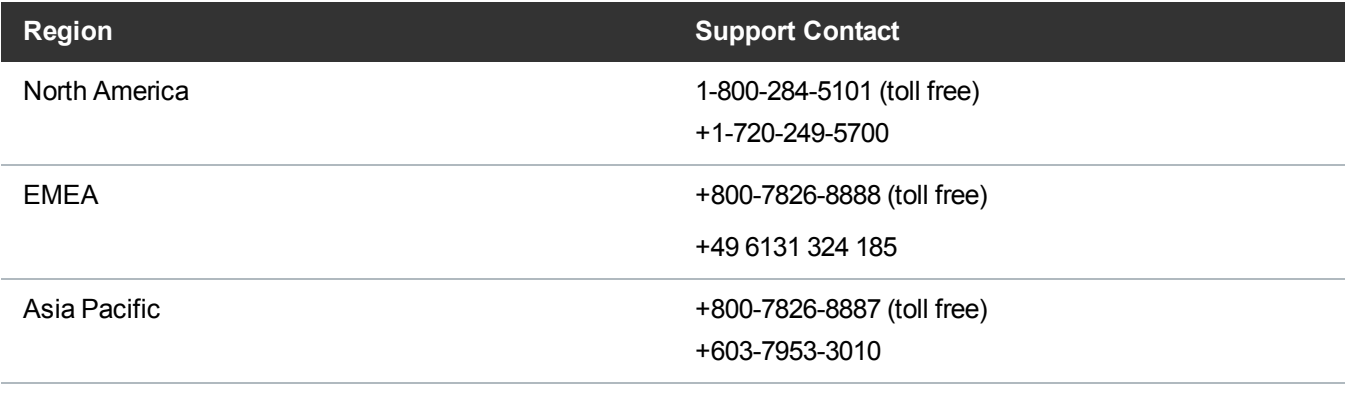

For worldwide support:

<https://www.quantum.com/serviceandsupport/get-help/index.aspx#contact-support>

# Worldwide End-User Product Warranty

For more information on the Quantum Worldwide End-User Standard Limited Product Warranty:

<https://www.quantum.com/serviceandsupport/warrantyinformation/index.aspx>